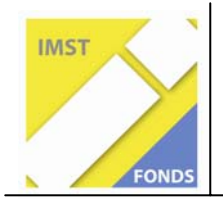

**Fonds für Unterrichts- und Schulentwicklung (IMST-Fonds)** 

**S1 "Lehren und Lernen mit Neuen Medien"** 

# Evaluation des Einsatzes dynamischer Geometriesoftware und elektronischer Messwerterfassungssysteme im Mathematikunterricht

ID 1085

**Mag. Gottfried Gurtner** 

**Gymnasium des Schulvereins der Kreuzschwestern Linz HLW des Schulvereins der Kreuzschwestern Linz** 

Linz, August 2008

#### Inhaltsverzeichnis

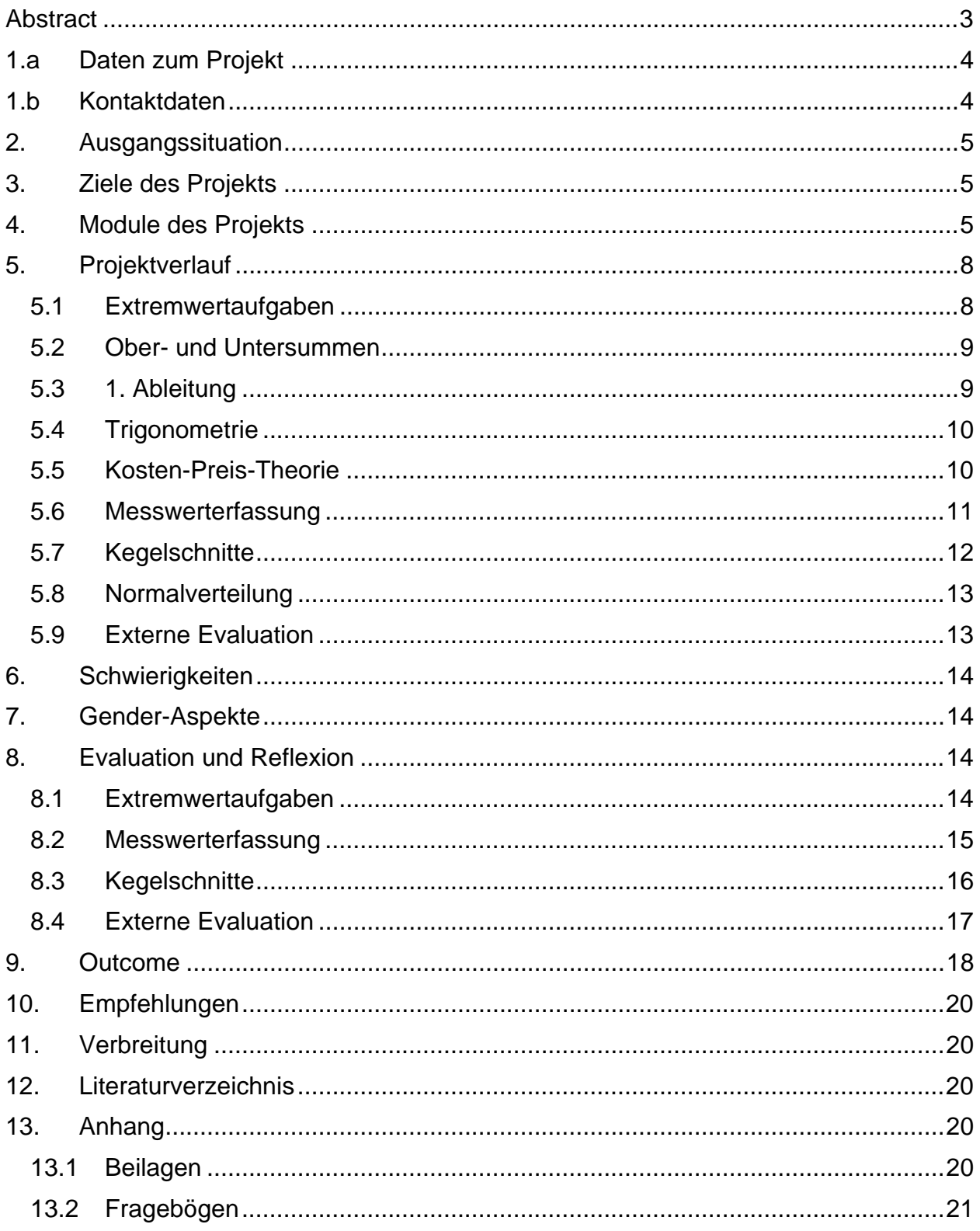

### **Abstract**

*Die kostenlos verfügbare Software GeoGebra ermöglicht von der 5. – 13. Schulstufe eine einzigartige Verknüpfung von Konstruieren, Berechnen und dynamischem Verändern der erzeugten Objekte. Anhand dynamischer Arbeitsblätter können Schüler/innen selbst entdeckend und handlungsorientiert lernen. Die Visualisierung von Veränderungen und Zusammenhängen unterstützt den Lernprozess und fördert nachhaltiges Lernen.* 

*Messwerterfassungssysteme bieten durch eigenständiges Messen und Auswerten von Daten einen experimentellen Zugang zur mathematischen Beschreibung physikalischer Zusammenhänge.* 

## **1.a Daten zum Projekt**

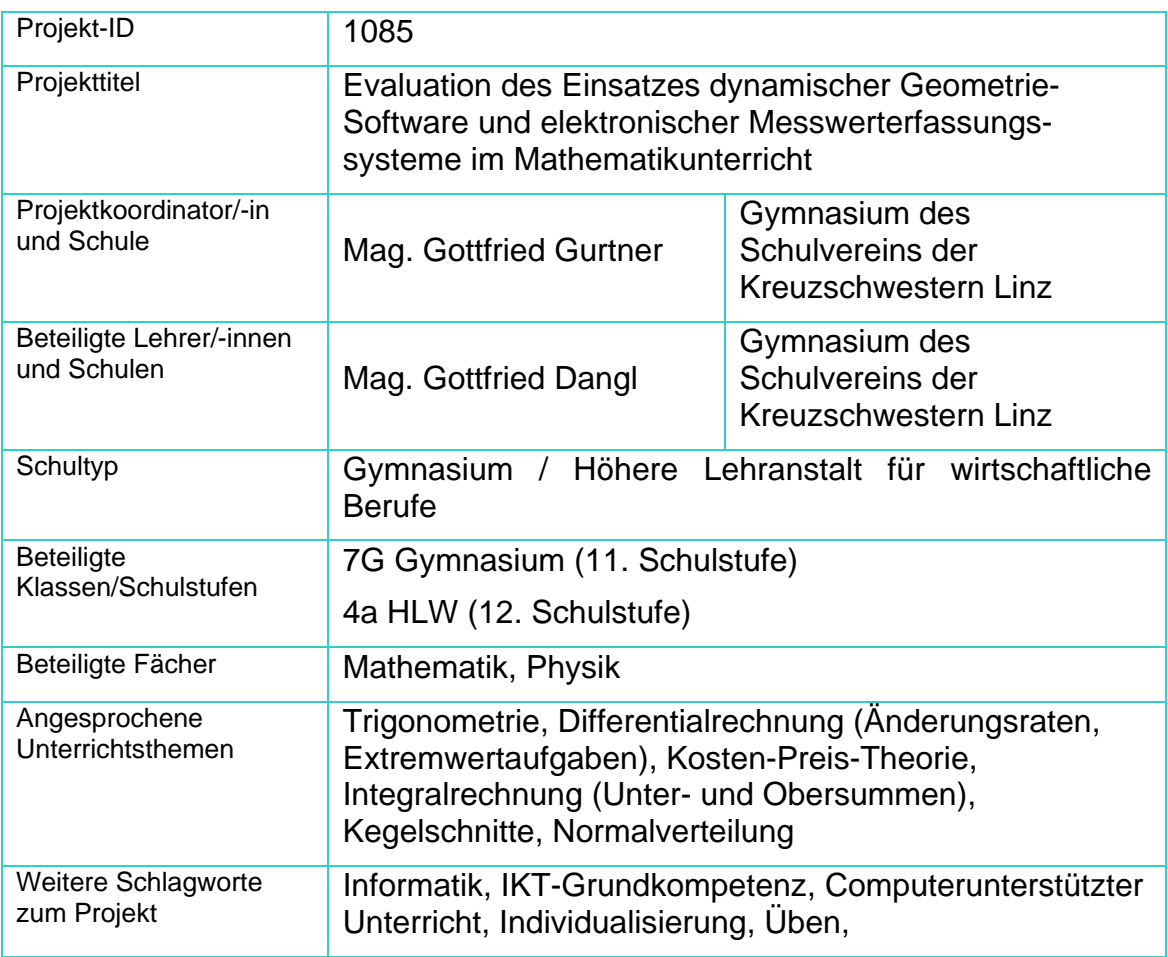

## **1.b Kontaktdaten**

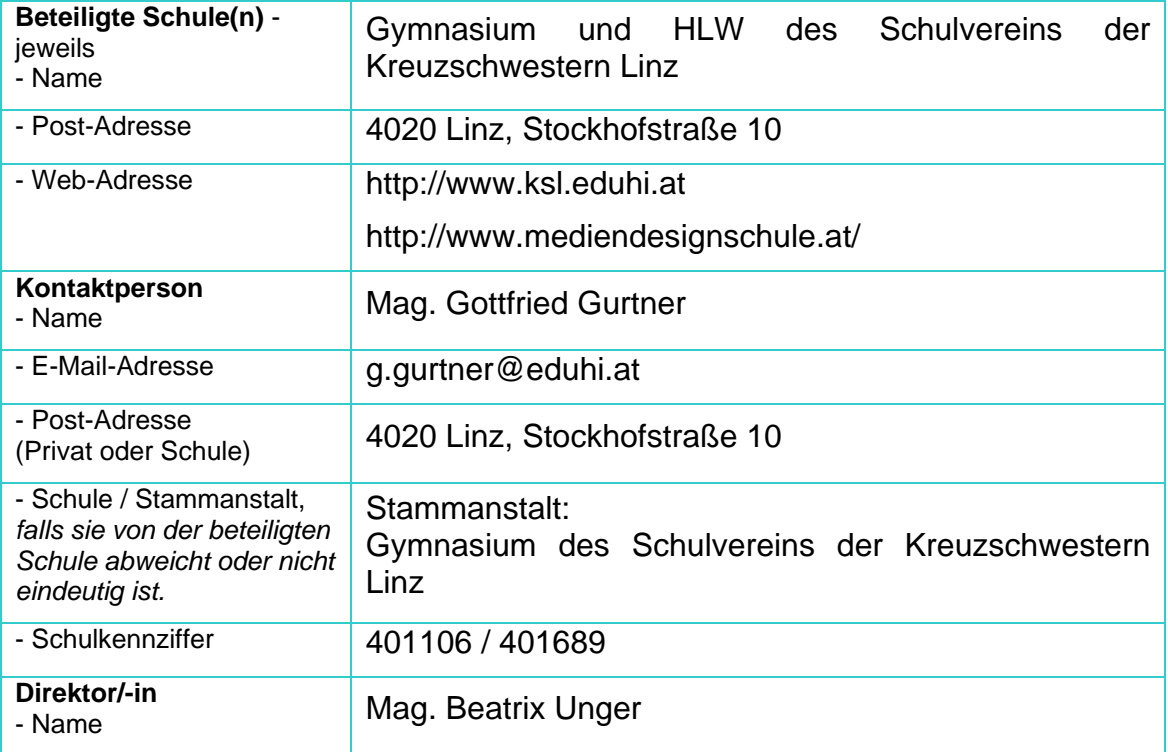

## **2. Ausgangssituation**

Beim MNI-Vorgängerprojekt im Schuljahr 2006/07 (ID 659: Einsatz Neuer Medien im Mathematikunterricht) war mit dem Einsatz der dynamischen Geometriesoftware GeoGebra begonnen worden. Aufgrund der positiven Erfahrungen sollte GeoGebra sowohl in der vorjährigen Projektklasse (Notebookklasse 4a HLW) als auch in einer zweiten Projektklasse (7. Klasse Gymnasium) in unterschiedlichen Kapiteln eingesetzt und der Einsatz evaluiert werden.

Die Gymnasiums-Klasse (7G) verfügt über grafikfähige Taschenrechner. Diese Rechner ermöglichen einen stärker anwendungsorientierten Mathematikunterricht und sind außerdem kompatibel mit elektronischen Messwerterfassungssystemen der Firma TI. Durch das Messen und Auswerten von Daten sollten Physik und Mathematik in zwei Kapiteln (Fall- und Rollbewegungen, Elektrizitätslehre) fächerübergreifend unterrichtet werden.

### **3. Ziele des Projekts**

Die Schüler/innen sollen durch den Einsatz der dynamischen Geometriesoftware GeoGebra ein tieferes Verständnis für mathematische Begriffe / Zusammenhänge in den Kapiteln Differential- und Integralrechnung, Kosten-Preis-Theorie, Kegelschnitte und Wahrscheinlichkeitsrechnung entwickeln.

Dieses Wissen sollen die Schüler/innen bei anwendungsorientierten Aufgabenstellungen eigenständig anwenden können.

Die Schüler/innen sollen durch das Messen und Auswerten von Daten physikalische Veränderungen und Zusammenhänge besser verstehen und diese mathematisch beschreiben können.

Die Schüler/innen sollen sich durch das Arbeiten mit GeoGebra und durch die Auswertung der gemessenen Daten bei den mathematischen Kompetenzen Modellbilden, Begründen, Argumentieren und Interpretieren weiterentwickeln.

Die Schüler/innen sollen mehr Interesse am Mathematik- und Physikunterricht zeigen.

Persönlich erwartete ich mir von diesem Projekt weitere Erfahrungen beim Einsatz von "anschaulichem" Mathematikunterricht und wertvolle Rückmeldungen im Zuge der Evaluation. Diese Erfahrungen sollten zu einer Weiterentwicklung meines Mathematikunterrichts in den nachfolgenden Klassen führen und auch Fachkollegen/innen zum Einsatz von E-Learning animieren.

### **4. Module des Projekts**

Der Schwerpunkt des Projekts war der Einsatz von GeoGebra bei unterschiedlichen Themenbereichen.

Die dynamische Geometriesoftware GeoGebra wurde von Dr. Markus Hohenwarter (Universität Salzburg) entwickelt. Sie bietet von der 5. – 13. Schulstufe eine einzigartige Verknüpfung von Konstruieren, Berechnen und dynamischem Verändern der erzeugten Objekte. Der Name **GeoGebra** ist eine Wortschöpfung aus **Geo**metrie + Al**gebra**.

Ein kostenloser Download ist von www.geogebra.org möglich, die erforderliche Java-Umgebung ist dort ebenfalls kostenlos verfügbar.

Objekte können sowohl konstruiert als auch in algebraischer Form eingegeben werden. Die Bedienung ist relativ einfach und schnell zu erlernen.

Im Anhang befindet sich eine Kurzanleitung zur Bedienung von GeoGebra.

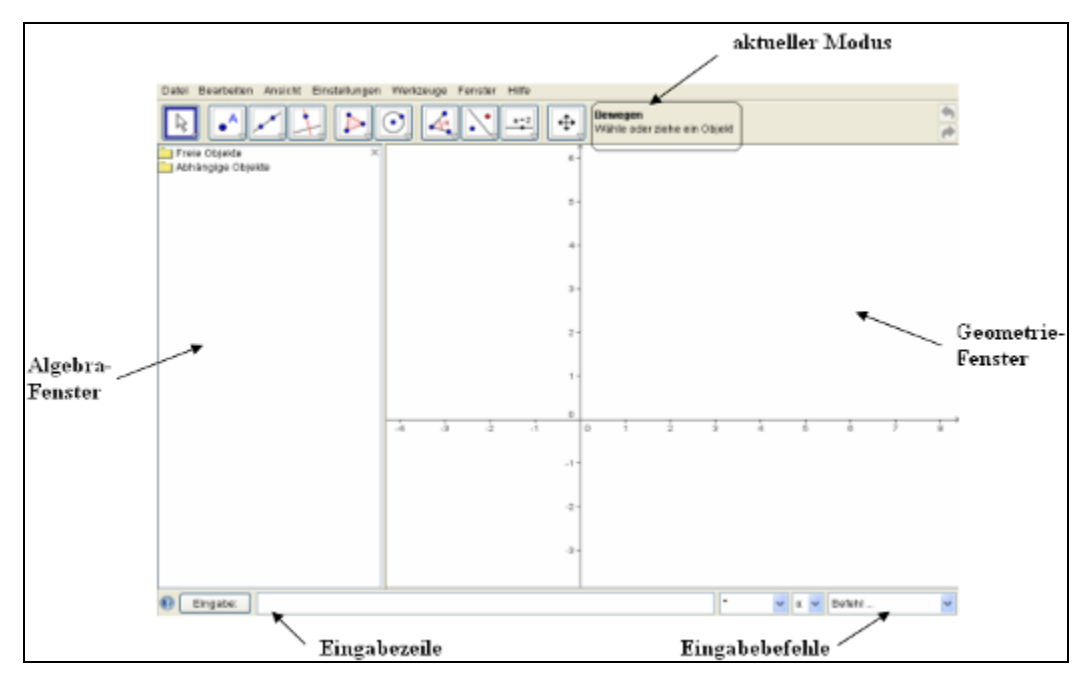

Abbildung 1: Benutzeroberfläche von GeoGebra

Die erzeugten Objekte sind dynamisch und können durch "Ziehen" mit der Maus verändert werden. Diese Objekte können auch als Java-Applets exportiert und in HTML-Dateien eingebettet bzw. gleich als dynamisches Arbeitsblatt im HTML-Format gespeichert werden.

Anhand dieser Arbeitsblätter können Schüler/innen selbst entdeckend und handlungsorientiert lernen. Die Visualisierung von Veränderungen und Zusammenhängen soll den Lernprozess positiv beeinflussen und zu einem nachhaltigen Wissenserwerb führen.

Die im Rahmen des Projekts verwendeten Arbeitsblätter wurden zum Großteil selbst erstellt. Im GeoGebra-Wiki<sup>1</sup> sind zu fast jedem Thema GeoGebra-Dateien und Arbeitsblätter verfügbar.

Der zweite Unterpunkt des Projekts war der fächerübergreifende Einsatz von Messwerterfassung.

Messwerterfassungssysteme von Texas Instruments (bzw. Sensoren von Vernier) sind mit jedem grafikfähigen Taschenrechner oder CAS-Rechner von TI kompatibel.

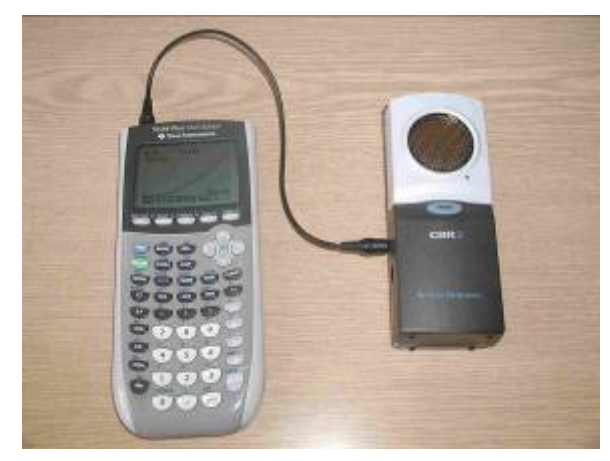

Abbildung 2: Grafikrechner TI-84 mit dem Ultraschallsensor CBR

<sup>1</sup> http://www.geogebra.org/de/wiki

Die integrierte Software Easydata bzw. Datamate ermöglicht die Erfassung und Auswertung von Daten. Diese Systeme ermöglichen somit einen experimentellen Zugang zur mathematischen Beschreibung physikalischer Zusammenhänge. Sie bieten ideale Ansätze für die im Mathematiklehrplan geforderte Kompetenz des Modellbildens. Dieser Ansatz soll in einem Folgeprojekt weiter verfolgt werden.

Die Tabelle zeigt, welche Themenbereiche und Inhalte behandelt wurden und welcher "Outcome" am Ende eines Moduls vorlag.

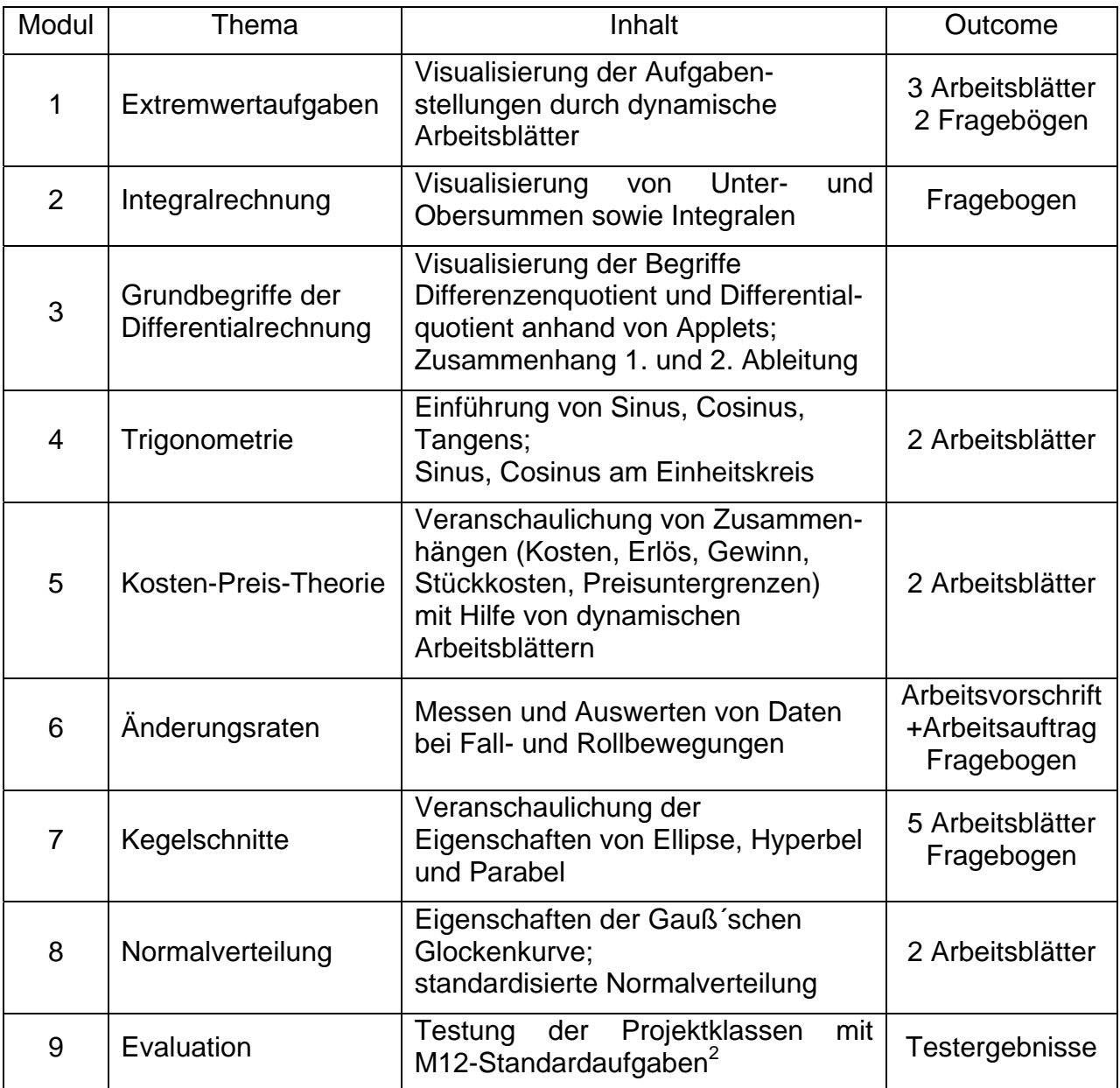

<sup>&</sup>lt;sup>2</sup> Bildungsstandards für die 12. Schulstufe im Gegenstand Mathematik

## **5. Projektverlauf**

Die Tabelle gibt einen Überblick über den zeitlichen Verlauf (Monat/Jahr) des Projekts:

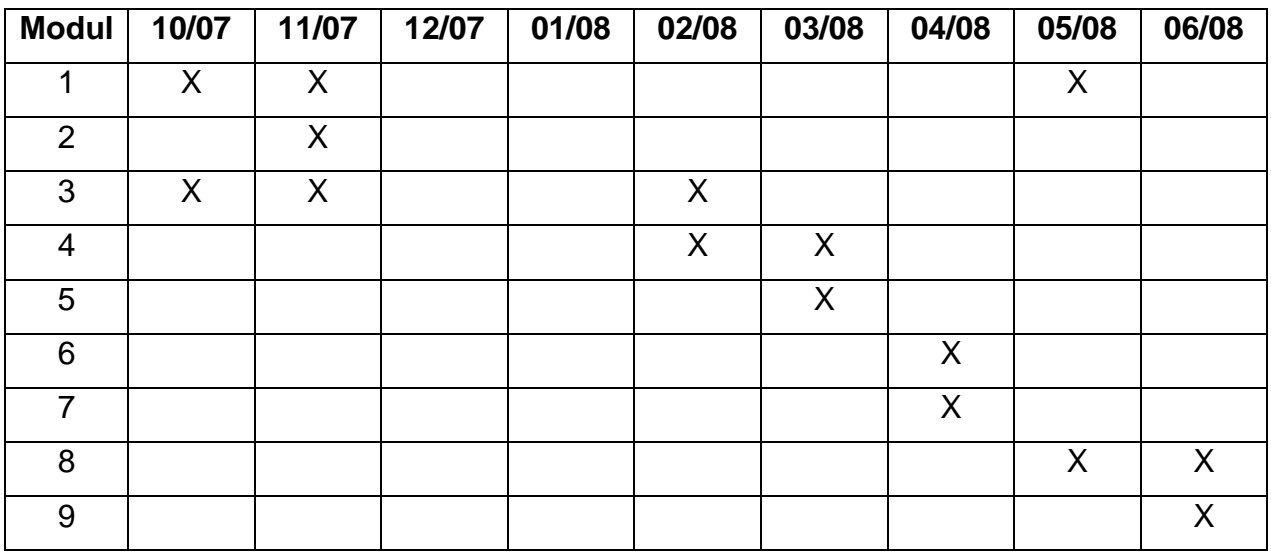

#### **5.1 Extremwertaufgaben**

1

Von Mitte Oktober bis Anfang November wurden in der 4a HLW Extremwertaufgaben behandelt. Dazu wurden die drei dynamischen Arbeitsblätter "Weide", "Schachtelvolumen" und "Gasleitung" entwickelt. Zusätzlich wurde auch das Arbeitsblatt "Hühnerhof"<sup>3</sup> von M. Hohenwarter eingesetzt.

Diese Arbeitsblätter sollten das Verstehen des Zusammenhangs der voneinander abhängigen Größen und deren Auswirkung auf den Zielwert erleichtern.

Die Arbeitsblätter waren so gestaltet, dass beim dynamischen Objekt eine Größe verändert werden konnte und in einem Fenster daneben mittels der "Spur" des Zielwerts die Zielfunktion gezeichnet wurde.

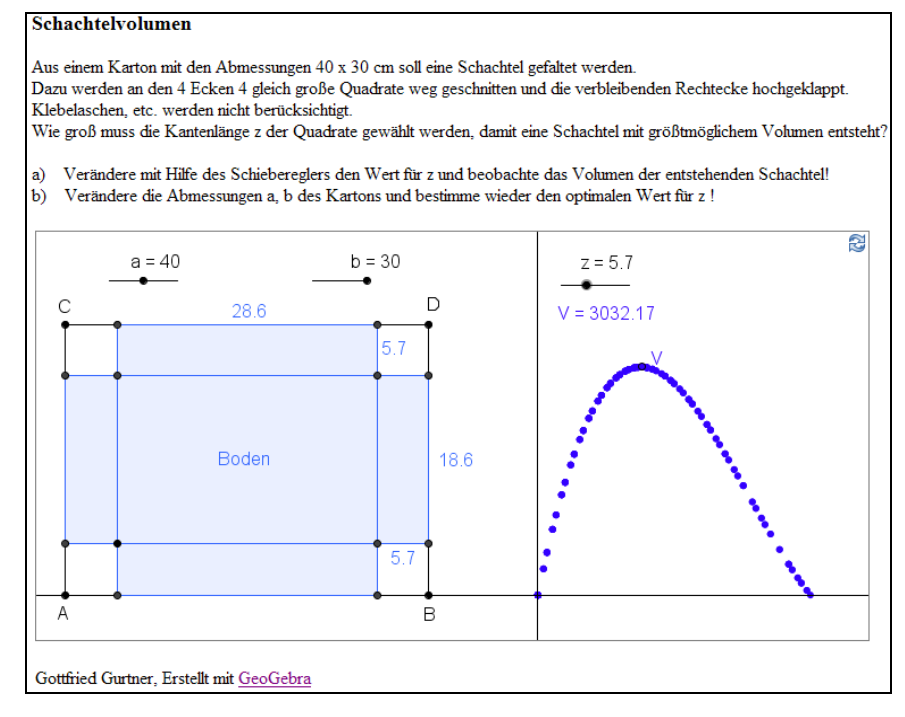

<sup>&</sup>lt;sup>3</sup> Quelle: http://www.geogebra.org/de/examples/extremwert/huehner.html

Abbildung 3: Screenshot des Arbeitsblatts "Schachtelvolumen" In der 7G wurden die teilweise überarbeiteten Arbeitsblätter im Mai eingesetzt. In beiden Klassen wurde mittels eines Fragebogens hinterfragt, ob die Arbeitsblätter den gewünschten Effekt erzielten.

#### **5.2 Ober- und Untersummen**

Im November wurde in der 4a HLW GeoGebra bei der Einführung in die Integralrechnung eingesetzt, um die näherungsweise Berechnung von Flächeninhalten durch Ober- und Untersummen sowie den Übergang zum Integral zu visualisieren.

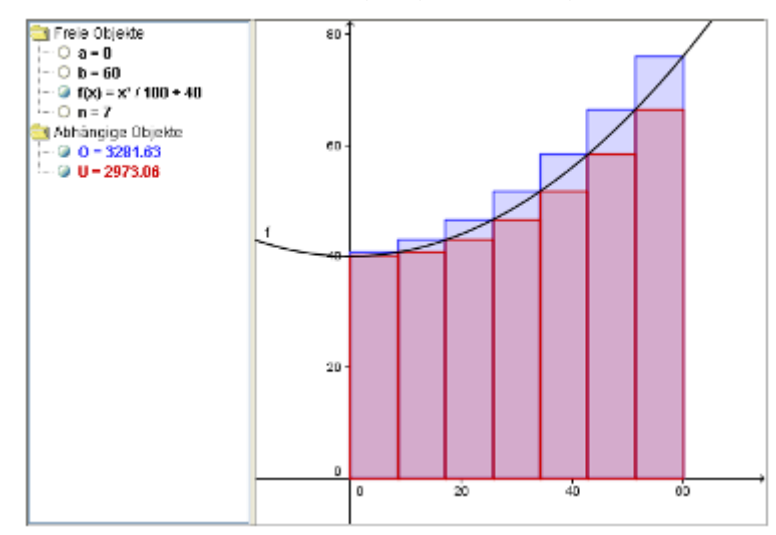

Abbildung 4: Screenshot des Applets zur Aufgabe "Grundstück am See"<sup>4</sup>

#### **5.3 1. Ableitung**

1

Die Inhalte von Modul 3 (dynamische Veranschaulichung der Zusammenhänge von Differenzenquotient, Differentialquotient, 1. Ableitung, 2. Ableitung) konnten wegen der in Kapitel 6 beschriebenen "infrastrukturellen" Probleme nur ansatzweise umgesetzt werden.

Anhand ausgewählter Arbeitsblätter aus dem Lernpfad "Einführung in die Differentialrechnung", der beim Vorgängerprojekt in der 4a HLW eingesetzt worden war, wurden die Begriffe Differenzenquotient und Differentialquotient wiederholt.

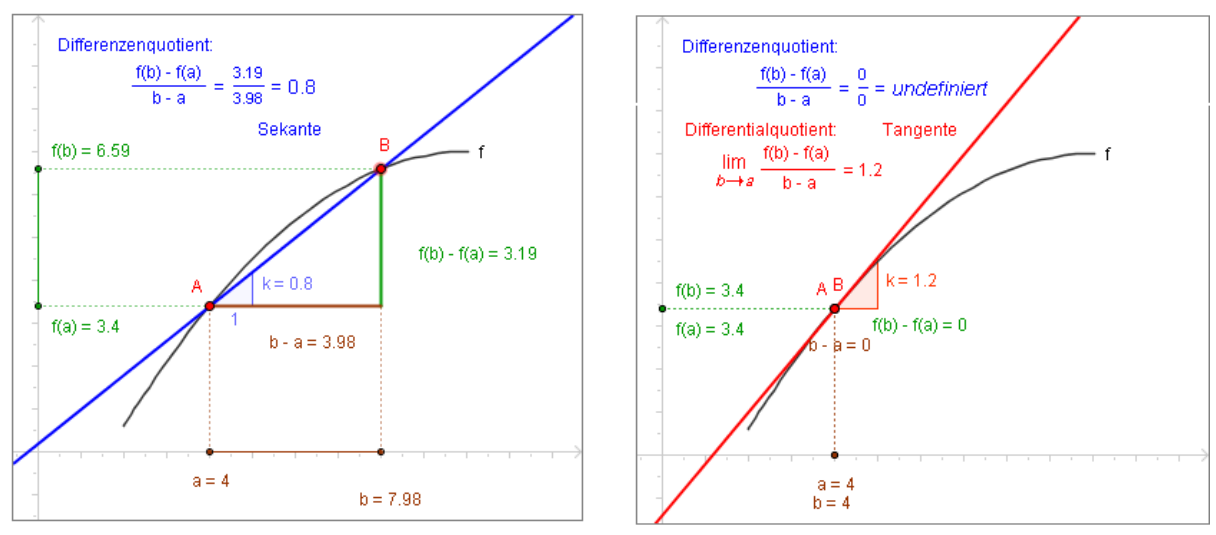

Abbildungen 5, 6: Screenshots zum Thema Sekantensteigung / Tangentensteigung<sup>5</sup>

<sup>&</sup>lt;sup>4</sup> Quelle: http://www.geogebra.org/de/examples/integral\_see/see\_grundstueck.html

#### **5.4 Trigonometrie**

Im Februar wurde die Projektplanung kurzfristig erweitert und es wurden auch in der 5W-Klasse GeoGebra-Arbeitsblätter eingesetzt. Dies geschah bei der Einführung der Begriffe Sinus, Cosinus, Tangens und bei der Veranschaulichung von Sinus und Cosinus am Einheitskreis. Eine Evaluation wurde in dieser Klasse nicht durchgeführt.

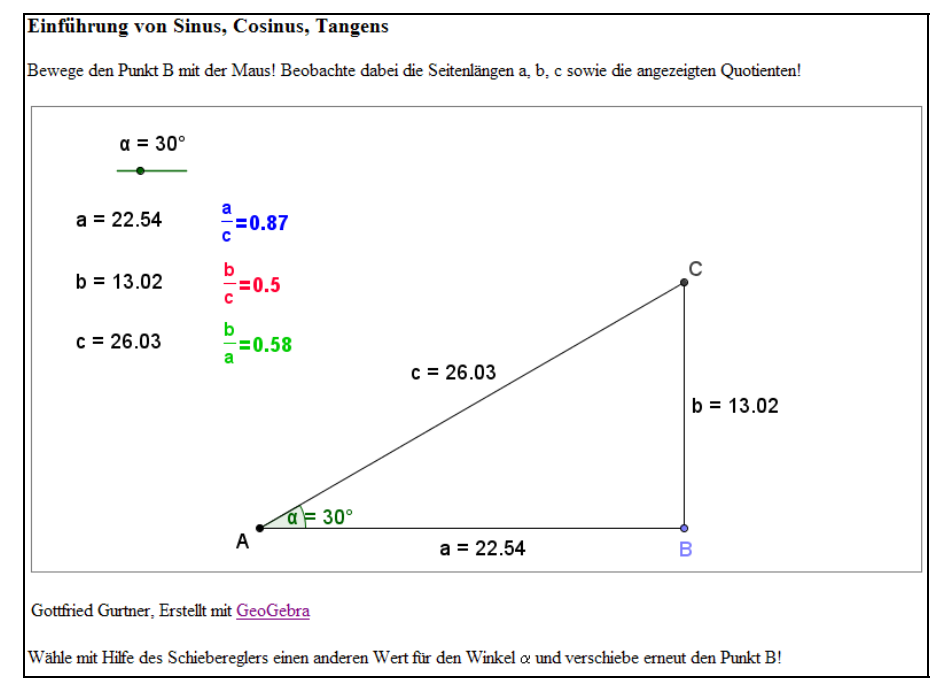

Abbildung 7: Screenshot des Arbeitsblatts zur Einführung der Begriffe Sinus, Cosinus, Tangens

#### **5.5 Kosten-Preis-Theorie**

Im März sollten die Schülerinnen<sup>6</sup> der 7G in einer Unterrichtseinheit anhand von zwei GeoGebra-Arbeitsblättern den Zusammenhang von Kosten, Erlös und Gewinn wiederholen und den Begriff des Betriebsoptimums bzw. der kurzfristigen Preisuntergrenze erarbeiten. Am Beginn der Unterrichtseinheit musste leider festgestellt werden, dass im einzigen verfügbaren EDV-Raum auf den meisten PCs eine veraltete GeoGebra-Version installiert war und dadurch die Arbeitsblätter nur auf 3 PCs geöffnet werden konnten. Das geplante individuelle Arbeiten war daher nicht möglich.

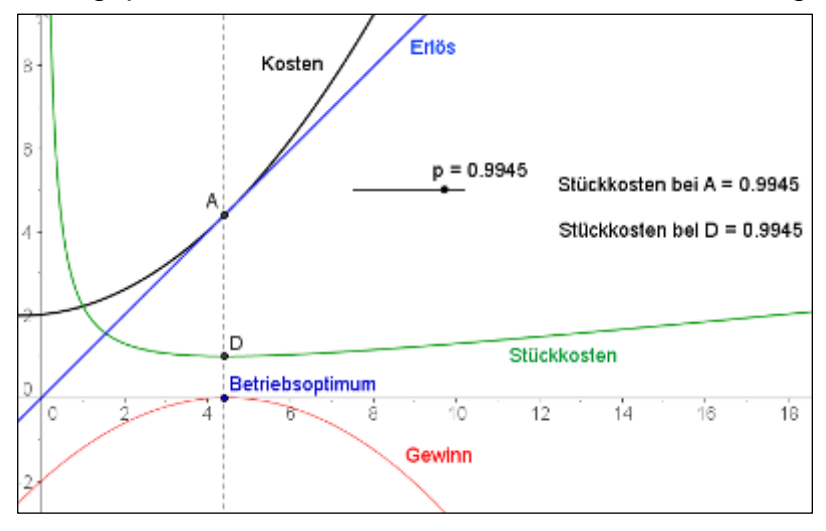

<sup>&</sup>lt;sup>5</sup> Quelle: http://www.austromath.at/medienvielfalt/materialien/diff\_einfuehrung/lernpfad/index.htm<br><sup>6</sup> ZC ist eine meneedukstive Mädebenklesse

<sup>&</sup>lt;sup>6</sup> 7G ist eine monoedukative Mädchenklasse

Abbildung 8: Screenshot des Applets "Betriebsoptimum"

#### **5.6 Messwerterfassung**

Anfang April wurde die 7G von ihrem Physiklehrer Mag. Gottfried Dangl in die Handhabung des Ultraschallsensors CBR (Calculator Based Ranger) in Kombination mit einem grafikfähigen Taschenrechner der Firma TI eingeführt.

Es wurden zwei Arbeitsblätter<sup>7</sup> erstellt, auf denen die Bedienung der Geräte während der Messung und die Tastenfolgen für die Auswertung ausführlich erklärt waren.

Während einer Physikstunde wurde die Bewegung eines Balls im Freien Fall und beim Rollen über eine schiefe Ebene (schräg gestellter Tisch) aufgezeichnet. Da an der Schule derzeit nur je drei CBRs und TI-84 zur Verfügung stehen, konnten die Messungen nicht von allen Schülerinnen zeitgleich durchgeführt werden. Die Messungen beanspruchten daher die gesamte Physikstunde.

Die Daten wurden am nächsten Tag in der Mathematikstunde ausgewertet. Die Auswertung wurde von der Lehrperson vorgenommen, wobei der TI-84 mit einem TI-ViewScreen (Overhead-Panel) verbunden wurde. Dieses projizierte die Bildschirmanzeige des TI-84 an die Wand.

Am Display des TI-84 wurde das s-t-Diagramm dargestellt. Mittels quadratischer Regression wurde die Funktionsgleichung der Weg-Zeit-Funktion ermittelt.

Analog konnte das v-t-Diagramm angezeigt und mittels linearer Regression die Gleichung der Geschwindigkeitsfunktion ermittelt werden.

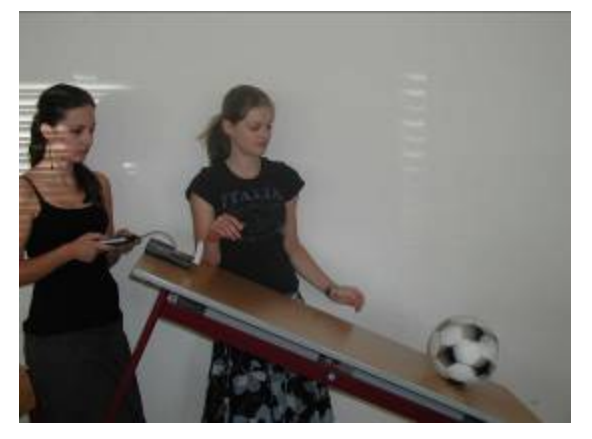

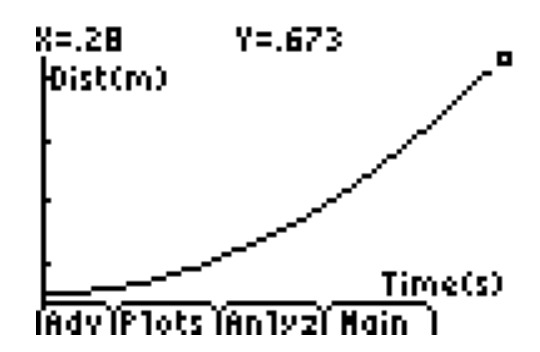

Abbildung 9: Messung auf schiefer Ebene Abbildung 10: aufgezeichnetes s-t-Diagramm

Es sollte gezeigt werden, dass die Geschwindigkeitsfunktion die 1. Ableitung der Weg-Zeit-Funktion ist. Die Theorie dazu war im Mathematikunterricht bereits einige Wochen vorher besprochen worden.

Aufgrund von kleinen Messungenauigkeiten waren die Ergebnisse nicht perfekt, aber doch zufrieden stellend.

Der Einsatz der CBRs und die Auswertung der Daten wurde mittels eines Fragebogens evaluiert.

Auf http://materialien.t3oesterreich.at/ findet sich eine Vielzahl von Artikeln und Arbeitsvorschriften zum Einsatz von Messwerterfassungssystemen.

<sup>&</sup>lt;sup>7</sup> Arbeitsblätter im Anhang

#### **5.7 Kegelschnitte**

Ende April erarbeitete die 7G anhand von 5 dynamischen Arbeitsblättern die Eigenschaften von Ellipse, Hyperbel und Parabel.

Problematisch war, dass in jener Unterrichtsstunde, in der die Ellipsen- und Hyperbeleigenschaft erarbeitet wurden, 7 Schülerinnen fehlten.

5 der 7 Fehlenden waren in der darauf folgenden Unterrichtsstunde (Thema: Eigenschaften einer Parabel) wieder anwesend. Diese mussten in einer Einheit alle 5 Arbeitsblätter behandeln. Dies war zeitlich nur möglich, indem sie die Arbeitsaufträge teilweise in Partnerarbeit ausführten.

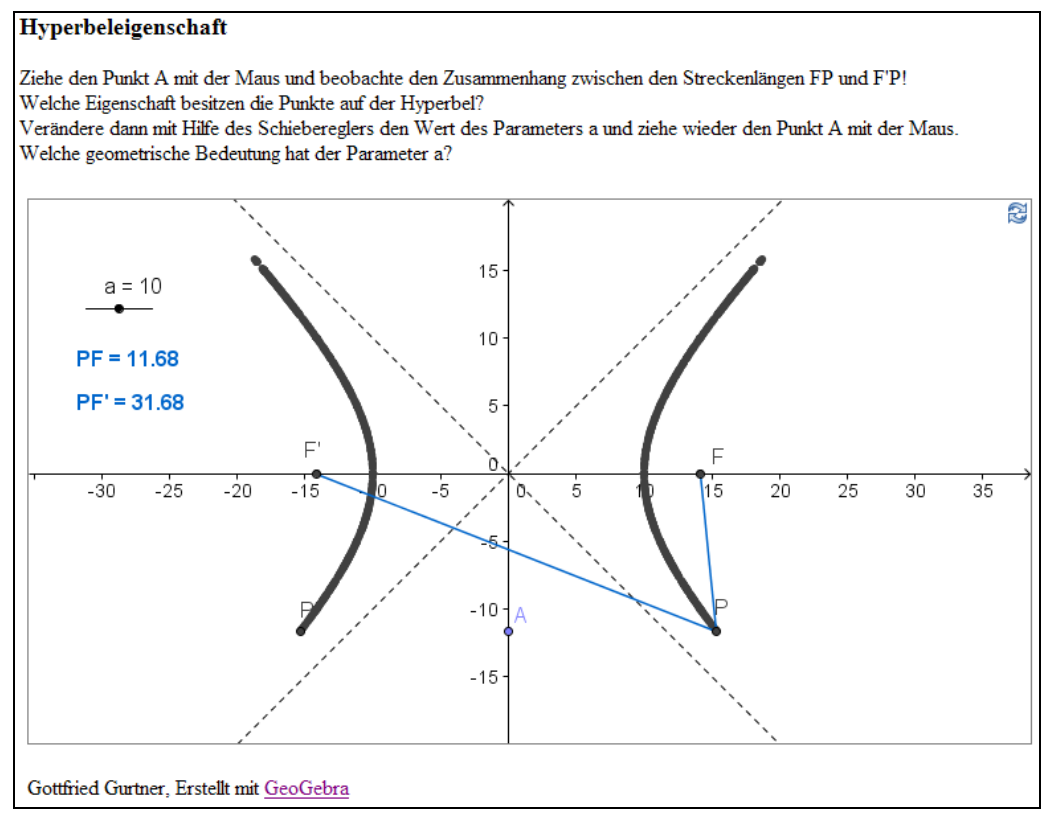

Abbildung 11: Screenshot des Arbeitsblatts "Hyperbeleigenschaft"

Einige Schülerinnen hatten Probleme, die gesuchten Eigenschaften zu finden, weil sie vor allem die grafischen Veränderungen, aber weniger die Zusammenhänge zwischen den angezeigten Abständen beobachteten.

Mittels eines Fragebogens wurde der Einsatz dieser Arbeitsblätter evaluiert.

#### **5.8 Normalverteilung**

Ende Mai / Anfang Juni wurden in der 4a HLW die Eigenschaften der Gauß´schen Glockenkurve und der standardisierten Normalverteilung mittels zweier GeoGebra-Arbeitsblätter erarbeitet.

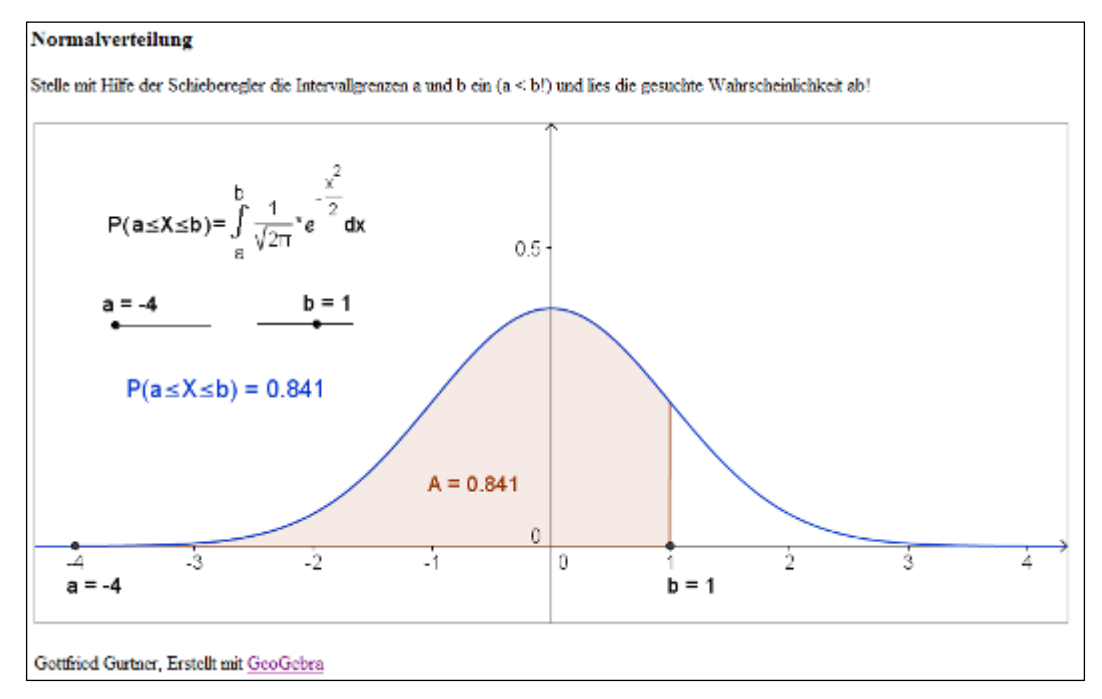

Abbildung 12: Screenshot des Arbeitsblatts zur standardisierten Normalverteilung

Im Gegensatz zur herkömmlichen Vorgangsweise, Wahrscheinlichkeiten aus der Φ(z)-Tabelle abzulesen, wurden diese anfangs anhand eines Applets (Abb. 12) bestimmt. Das Verständnis für den Zusammenhang zwischen der Fläche unter der Verteilungskurve und der gesuchten Wahrscheinlichkeit sollte dadurch gefestigt werden.

#### **5.9 Externe Evaluation**

Ursprünglich wollte ich für die externe Evaluation eine/n Mathematikdidaktiker/in der Universität oder eine/n Fachkollegin/en aus der M12-Projektgruppe um die Erstellung von geeigneten Testfragen ersuchen. Die Schwierigkeit bestand aus meiner Sicht darin, geeignete Beispiele zu finden bzw. zu erstellen, die jene mathematischen Kompetenzen testen, die durch den Einsatz von GeoGebra gefördert werden sollten.

Da der Projektmitarbeiter Mag. Dangl auch Mitglied der oberösterreichischen M12-Projektgruppe ist, brachte er bei einem Treffen den Gruppenmitgliedern mein Anliegen vor. Da keine konkreten Rückmeldungen kamen und die Zeit schon sehr drängte, entschied ich mich für eine schulinterne Lösung. Dies erleichterte auch die Besprechungen und das kurzfristige Festlegen eines (unangekündigten!) Testtermins.

Ende Juni wurde von der schulischen Arbeitsgemeinschaftsleiterin für Mathematik, Mag. Cornelia Wiesinger, die "Standardtestung" in der 4a HLW durchgeführt.

Anhand von 5 ausgewählten Aufgaben<sup>8</sup> aus dem M12-Aufgabenpool (Prototypen von Bildungsstandards für die 12. Schulstufe im Gegenstand Mathematik) sollte erhoben werden, ob der Einsatz von GeoGebra zu einem besseren Verständnis und einem nachhaltigen Wissenserwerb geführt hat. Zu Vergleichszwecken wurden drei dieser Aufgaben auch der 7G-Klasse und der 7W-Klasse, die nicht mit GeoGebra gearbeitet hatte, zur Bearbeitung vorgelegt.

<sup>&</sup>lt;sup>8</sup> Aufgaben im Anhang

Bei den Aufgaben 1a und 1b war dem Grafen einer Funktion der Graf der Ableitungsfunktion zuzuordnen und umgekehrt.

Aufgabe 2 war eine Extremwertaufgabe (maximales Schachtelvolumen), die sowohl in der 4a HLW als auch in der 7G unter Verwendung eines dynamischen Arbeitsblatts behandelt worden war.

Bei den Aufgaben 3a und 3b ging es um die Interpretation von Flächeninhalten bei den Verteilungsfunktionen der Binomial- bzw. Normalverteilung.

### **6. Schwierigkeiten**

Die Hauptschwierigkeit bestand im 1. Semester darin, dass in der 7G-Klasse eine stundenplanmäßig fixierte Stunde im EDV-Raum nicht möglich war und im Klassenraum kein Beamer zur Verfügung stand. Modul 3 konnte daher nicht in der geplanten Form umgesetzt werden. Fallweise wurden Mathematik- und Chemie-Stunden in der 7G "getauscht", damit im Chemiesaal mittels Beamer die gewünschten Applets gezeigt werden konnten. Dies war allerdings eine unbefriedigende "Notlösung", da vorgesehen war, dass die Schülerinnen anhand der Applets eigenständig lernen.

Für die restlichen Themenbereiche mit GeoGebra-Einsatz wurde, falls verfügbar, ein EDV-Raum vorreserviert.

Weiters wirkte sich negativ auf den Projektverlauf aus, dass in der 7G sehr viele Unterrichtsstunden entfielen, die Lernleistungen hinter den Erwartungen blieben und dadurch der Zeitaufwand für andere Kapitel größer als vorgesehen war. Dadurch mussten sowohl der ursprüngliche Projekt-Zeitplan als auch die Jahresplanung einige Male geändert und das Modul "Änderungsraten 2" aus dem Kapitel Elektrizitätslehre auf das eingereichte Folgeprojekt im nächsten Schuljahr verschoben werden.

### **7. Gender-Aspekte**

Es wurden in diesem Projekt keine Gender-Fragen behandelt.

Die 7G ist eine Mädchenklasse, wodurch die Untersuchung geschlechtsspezifischer Unterschiede innerhalb der Klasse nicht möglich war.

### **8. Evaluation und Reflexion**

#### **8.1 Extremwertaufgaben**

Ende Dezember wurde in der 4a HLW mittels eines Fragebogens evaluiert, wie der Einsatz von GeoGebra bei Extremwertaufgaben und bei der Einführung in die Integralrechnung bewertet wurde.

Die überwiegende Mehrheit der Schüler/innen (10 von 15) gab an, sich anhand der dynamischen Arbeitsblätter besser vorstellen zu können, wie sich die Veränderung einer Größe auf die anderen Größen auswirkt.

Eine noch größere Mehrheit (13 von 15) antwortete, sich mit Hilfe der Arbeitsblätter den Zusammenhang zwischen der Veränderung einer Größe und der Zielfunktion besser vorstellen zu können.

Etwas mehr als die Hälfte der Schüler/innen meinte, die bearbeiteten Extremwertaufgaben mit Hilfe der dynamischen Arbeitsblätter besser verstanden zu haben. Ein paar "eher nein" – Antworten bei dieser Frage sind wohl darauf zurückzuführen, dass manche Schüler/innen bei den Fragen 1 und 2 angaben, sich die Sachverhalte auch ohne die GeoGebra-Arbeitsblätter gut vorstellen gekonnt zu haben.

Analog gaben 10 von 15 Schülern/innen an, die Thematik Ober- und Untersummen mit Hilfe von GeoGebra besser verstanden zu haben.

12 von 15 Schülern/innen bejahten Frage 13, ob sie die dynamischen Arbeitsblätter zur Vorbereitung für die Schularbeit verwenden werden.

Als Gründe wurden u.a. angeführt:

- *"weil die grafische Darstellung dadurch besser zu verstehen ist"*
- *"veranschaulichen gut!"*
- *"besser vorstellbar"*
- *"weil ich mir dadurch besseres Verständnis über Funktionen & Graphen erhoffe"*
- *"graphische Veranschaulichungen prägen sich besser ein"*
- *"weil man mit Visualisierungen das Ganze (meist) etwas leichter versteht"*

Interessant war folgende Begründung einer "eher nein" – Antwort bei Frage 13:

 *"dienen meiner Meinung nach nur zum besseren Verständnis"*  Bei diesem/r Schüler/in schein das Verständnis keine sehr hohe Priorität zu besitzen.

Alle Fragen und die detaillierte Auswertung der Antworten sind im Anhang dieses Dokuments zu finden.

zum Fragebogen der 4a HLW

Die Rückmeldungen deuten darauf hin, dass das Projektziel, durch das eigenständige Experimentieren mit den GeoGebra-Arbeitsblättern das Verständnis für die Themen Extremwertaufgaben und Ober-/Untersummen zu verbessern, erreicht wurde.

Noch deutlicher zeigte sich diese Tendenz beim Fragebogen der 7G.

17 von 19 (bei Frage 3) bzw. 15 von 19 (bei Frage 4) bejahten die Frage, ob sie die Zusammenhänge mit Hilfe von GeoGebra besser verstanden haben.

Die detaillierte Auswertung befindet sich im Anhang.

zum Fragebogen 1 der 7G

#### **8.2 Messwerterfassung**

Nach dem Einsatz der CBRs zum Messen und Auswerten wurde mittels eines Fragebogens evaluiert, wie die Schülerinnen mit der Handhabung dieser Geräte zurechtkamen und wie sie die Auswertung der Daten einstuften.

Alle antworteten, dass die Versuchsanleitungen verständlich formuliert waren. Die Handhabung der Geräte bereitete kaum Schwierigkeiten. Nur 3 von 18 bejahten die Frage, ob sie Schwierigkeiten bei der Bedienung des TI-84 hatten.

14 von 18 Schülerinnen waren der Meinung, dass sie die Messungen richtig interpretieren konnten.

Eine überwiegende Mehrheit (13 von 18) fand den Zusammenhang zwischen dem Weg-Zeit-Graf und dem Geschwindigkeits-Zeit-Graf nicht eigenständig heraus.

6 von diesen 13 Schülerinnen verstand nach eigener Angabe auch die nachträglichen Erklärungen in der Klasse nicht.

Nur 7 von 18 Schülerinnen fanden die Verknüpfung von Messen und Auswerten interessant. Jene 7 gaben als Gründe dafür u.a. an:

- *"dass man keinen theoretischen Vortrag hört, sondern selbst etwas ausprobieren kann"*
- *"Interessant war, dass man selber messen durfte."*
- *"den Zusammenhang zwischen der Theorie und dem praktischen Beispiel"*
- *"Man kann selbst beobachten, wie so was zustande kommt"*
- *"anschaulich"*

Am Ende des Fragebogens konnten allfällige Bemerkungen angeführt werden. Dabei wurde zu meinem Erstaunen einige Male eine gewisse Verständnislosigkeit für diese Messungen und Auswertungen geäußert:

- *"Ich weiß noch immer nicht, warum wir das gemacht haben."*
- *"Warum gemacht?"*
- • *"Kein Verständnis für das Durchführen dieser Messungen! Warum gemacht?"*
- *"Warum haben wir die Messungen gemacht?"*

Ich überlegte, ob wir vielleicht der Klasse im Vorfeld die Ziele zu wenig erläutert hätten und hielt Rücksprache mit dem Physiklehrer Mag. Dangl. Dieser hatte die Schülerinnen sehr wohl genau über unser Vorhaben informiert.

Zusammenfassend hatte ich mir von diesen Messungen viel mehr erwartet. Einerseits hielt sich die Begeisterung der Klasse beim experimentellen Teil in Grenzen, andererseits verlief die Auswertung unbefriedigend.

Möglicherweise hat die Schülerinnen irritiert, dass man von den Grafen "unbrauchbare" Teile (z.B. nach dem Aufprall des Balls) wegschneiden musste, damit die Regression eine passende Funktionsgleichung lieferte.

Es wäre wahrscheinlich auch günstiger gewesen, die Messungen und Auswertungen nahtlos in zwei aufeinander folgenden Unterrichtsstunden zu machen, was aufgrund des Stundenplans nicht möglich war. Außerdem wäre eine größere Anzahl von CBRs und TI-84 erforderlich, damit alle Schüler/innen gleichzeitig in Partnerarbeit messen und gleich im Anschluss selbst die Auswertung durchführen könnten. Das bloße Beobachten der projizierten Auswertungsschritte war für den Großteil der Klasse uninteressant.

Das Projektziel, dass die Schülerinnen die Geschwindigkeit als Änderungsrate des Weges besser verstehen, wurde aus meiner Sicht nicht erreicht.

Details zum Fragebogen und den Antworten finden sich im Anhang.

zum Fragebogen 2 der 7G

#### **8.3 Kegelschnitte**

Nach dem Einsatz der GeoGebra-Arbeitsblätter zu den Kegelschnitten füllte die 7G einen Fragebogen aus.

Jeweils 11 von 17 Schülerinnen gaben an, die Ellipsen- bzw. Hyperbeleigenschaft eigenständig herausgefunden zu haben. Nach meinen Beobachtungen waren es aber deutlich weniger, die dies völlig eigenständig geschafft hatten.

Die analogen Fragen für die Parabeleigenschaften wurde nur von knapp der Hälfte der Klasse mit "ja" oder "eher ja" beantwortet. Dies verwundert mich ebenfalls, da die Parabeleigenschaft (gleicher Abstand eines Punktes von Brennpunkt und Leitlinie) viel leichter herauszufinden ist als z.B. die Hyperbeleigenschaft.

Die Reflexion eines einfallenden Strahls durch den Brennpunkt hätte von mehr Schülerinnen erkannt werden müssen, da dieser Sachverhalt auch im Physikunterricht besprochen wurde. Möglicherweise war Frage 9 durch die Verwendung des Begriffes "Brennpunktseigenschaft" etwas missverständlich formuliert.

11 von 15 Schülerinnen meinten, sich durch das eigenständige Erproben die Eigenschaften der Kegelschnitte besser eingeprägt zu haben.

Als Begründungen dafür wurden u.a. angeführt:

- *"Weil man die Auswirkung sofort gesehen hat, wenn sich ein Wert geändert hat."*
- *"Weil man selbst etwas ausprobieren kann und das Ganze graphisch veranschaulicht wird"*
- *"weil es graphisch veranschaulicht wurde, daher einprägsamer"*
- *"da es gut veranschaulicht wurde"*
- *"Durch die Veranschaulichung ist es für mich verständlicher."*
- *"sehr anschaulich, durch Ausprobieren besser eingeprägt"*
- *"Ich merke mir Bilder (Veranschaulichtes) besser."*
- *"Weil es hilft, sich etwas zu merken, wenn man etwas aktiv machen kann."*
- *"Wenn man es selbst erprobt, ist man manchmal aktiver am Unterricht beteiligt."*

13 von 16 Schülerinnen kreuzten an, dass ihnen das Arbeiten mit den dynamischen Arbeitsblättern gefällt. Als Gründe wurden angeführt:

- *"spannender als Frontalunterricht"*
- *"es macht Spaß"*
- *"da es interessant ist"*
- *"anschaulich, selbst erproben ist sehr ergiebig"*
- *"fördert das Vorstellungsvermögen"*
- *"anschaulich, leichter verständlich"*
- *"Man kann selber ausprobieren und herausfinden, d.h. man kann besser nachvollziehen."*
- *"weil es nicht so passiv ist und weil es eigenständig ist"*
- *"durch selbstständiges Probieren leichter verständlich"*

Der erhöhte Zeitaufwand (2 Unterrichtseinheiten) für die Möglichkeit des eigenständigen Probierens und Erarbeitens der Kegelschnittseigenschaften scheint sich aufgrund der überwiegend positiven Rückmeldungen gelohnt zu haben.

Die gesamte Auswertung des Fragebogens befindet sich im Anhang. zum Fragebogen 3 der 7G

#### **8.4 Externe Evaluation**

Mag. Wiesinger orientierte sich bei der Korrektur und Beurteilung der Aufgaben an dem Lösungsvorschlag und der Korrekturempfehlung der jeweiligen M12-Aufgabe. So wurde z.B. bei Aufgabe 1a empfohlen, die Begründungen nicht zu bewerten. Es war bei den Aufgaben folgende Punkteanzahl zu erreichen:

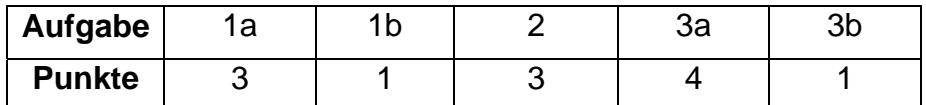

Die Grafik zeigt, wie viele Prozente der möglichen Punkte von den Schülern/innen der 4a HLW pro Aufgabe erreicht wurden.

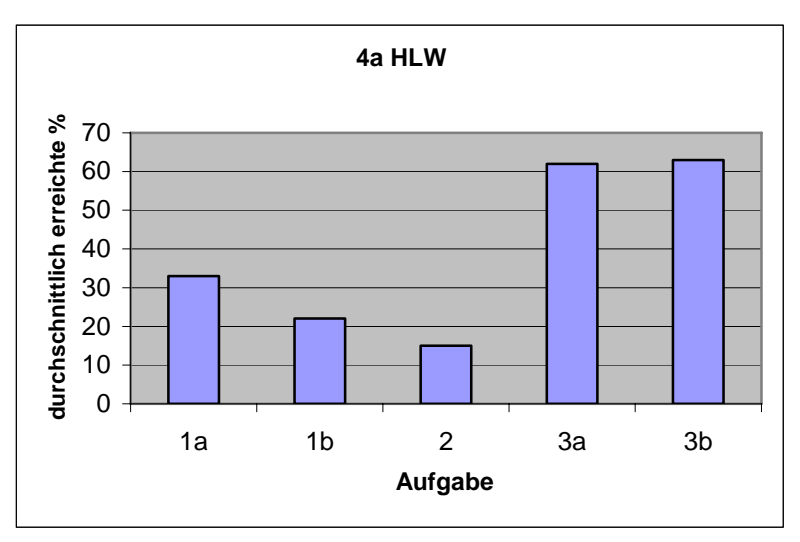

Abbildung 13: Testergebnisse der 4a HLW

Die Ergebnisse der Aufgaben 1a, 1b und 2 sind nicht zufrieden stellend und liefern leider keinerlei Hinweise auf nachhaltiges Wissen aus dem Kapitel Differentialrechnung. Grafische Darstellungen von Funktionen und deren Ableitungsfunktion waren im Februar 2007 behandelt worden, die Extremwertaufgabe (Aufgabe 2) im Oktober 2007.

Die Ergebnisse der Aufgaben 3a und 3b zeigen, dass die im Mai und Juni 2008 besprochenen Themen Binomial- und Normalverteilung hinsichtlich ihrer grafischen Veranschaulichung relativ gut verstanden wurden. Aufgrund des kurzen zeitlichen Abstands kann aber noch von keinem nachhaltigen Wissen gesprochen werden. Nach der Auswertung der Tests der 7G und 7W wurden die Ergebnisse aller 3 Klassen verglichen.

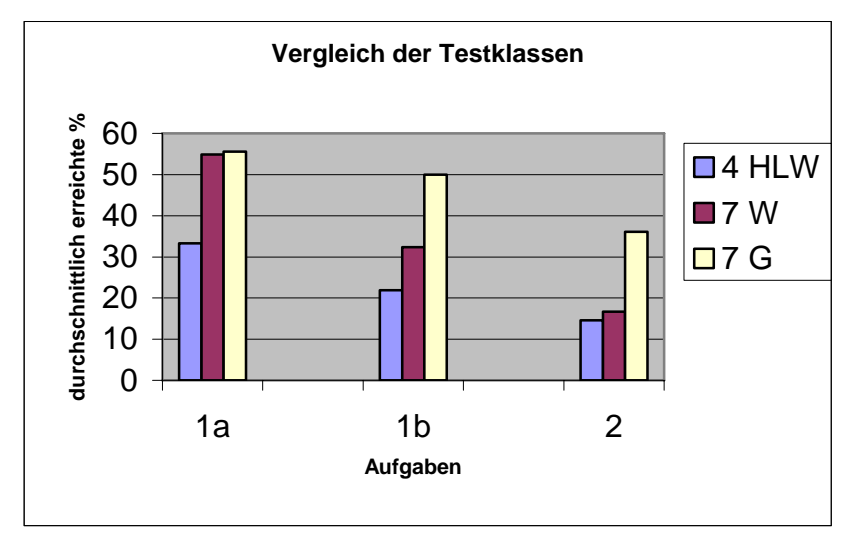

Abbildung 14: Vergleich der Testergebnisse der Projektklassen mit der 7W-Klasse

Die 7G hat bei den Aufgaben 1b und 2 signifikant besser abgeschnitten als die 7W. Berücksichtigt man aber, dass die 7G zum Lösen der Extremwertaufgabe 2 einen grafikfähigen Taschenrechner verwenden durfte (nur 4 Schülerinnen hatten ihn am Testtag dabei!) und im Mai mit einem GeoGebra-Arbeitsblatt mit dieser Aufgabenstellung gearbeitet hat, ist das Ergebnis von 36 % nicht zufrieden stellend. Immerhin fanden 9 von 12 Schülerinnen die Zielfunktion für das Volumen richtig heraus. Ein zuverlässiger Vergleich der Klassen ist auch deswegen nur schwer möglich, da in der 7W nur 17 von 21 Schülerinnen und in der 7G gar nur 12 von 19 Schülerinnen bei der Testung anwesend waren. Die 7G war in der vorletzten Schulwoche auf Sportwoche und am Montag der letzten Schulwoche waren einige Schülerinnen aufgrund von Projekttägigkeiten in der Mathematikstunde nicht anwesend.

Es ist daher nicht sicher, ob diese Ergebnisse repräsentativ für die Gesamtklassen sind.

### **9. Outcome**

1

Die zu den Themenbereichen Trigonometrie, Extremwertaufgaben, Kegelschnitte und Normalverteilung erstellten dynamischen Arbeitsblätter sowie die zugehörigen GeoGebra-Dateien wurden im April und Mai 2008 auf die GeoGebra-Homepage ins GeoGebra-Wiki hochgeladen und somit allen interessierten Kollegen/innen zur Verfügung gestellt.

Ein herzliches Dankeschön gebührt dabei Herrn Georg Ratz<sup>9</sup>, der mir während des S1-Herbstworkshops zeigte, wie man die GeoGebra-Applets in HTML-Dateien einbettet.

Folgender Link führt zu meiner GeoGebra-Benutzerseite mit den Arbeitsmaterialien: http://www.geogebra.org/de/wiki/index.php/Benutzer:G\_gurtner

<sup>&</sup>lt;sup>9</sup> S1-Projekt "Mathematik am Computer", siehe http://www.elsy.at/mathelinks

Die zum Messen und Auswerten der Daten erstellten Arbeitsaufträge wurden schulintern weitergegeben und in einem Ordner mit Materialien zur Messwerterfassung abgelegt.

Die Rückmeldungen der Schüler/innen zeigen, dass der Einsatz von dynamischen GeoGebra-Arbeitsblättern den Lernprozess begünstigt und sie die Zusammenhänge dadurch in vielen Fällen leichter verstehen.

## **10. Empfehlungen**

Ich kann sehr empfehlen, für Sachverhalte, bei denen es um den Zusammenhang veränderlicher Größen geht, GeoGebra-Arbeitsblätter einzusetzen.

Auf http://www.geogebra.org/de/wiki/index.php/Unterrichtsmaterialien gibt es zu unzähligen Unterrichtsthemen von der 5. – 13. Schulstufe bereits fertige Applets, die man online verwenden, aber auch downloaden und gegebenenfalls den eigenen Erfordernissen anpassen kann.

Weiters möchte ich alle interessierten Kollegen/innen ermutigen, ein IMST-Projekt einzureichen und die Unterstützungsmöglichkeiten von IMST zu nutzen. Dies betrifft einerseits die sehr interessanten Fortbildungsangebote (mit unbezahlbaren Kontaktund Austauschmöglichkeiten mit engagierten und innovativen Kollegen/innen) und andererseits natürlich auch die finanzielle Unterstützung bei der Projektdurchführung.

## **11. Verbreitung**

Auf das Vorgängerprojekt "Einsatz Neuer Medien im Mathematikunterricht" wurde am Informationsabend der HLW hingewiesen. Das Poster zu diesem Projekt wurde am HLW-Informationsabend und am Präsentationsabend der 4a HLW ausgestellt.

Im Jahresbericht (auf DVD) wurde die Initiative IMST kurz vorgestellt und das Projekt beschrieben.

Über die Durchführung und die Ziele dieses Projekts wurde in der Sitzung des Schulgemeinschaftsausschusses im Herbst berichtet. Der Jahresbericht (auf DVD) enthält einen Artikel zu diesem Projekt.

Auf meiner GeoGebra-Benutzerseite wird auf dieses IMST-Projekt als "Quelle" für die dort befindlichen Arbeitsblätter hingewiesen.

Beim IMST-Innovationstag am 25.9.2008 in Linz werde ich im Rahmen der Poster-Präsentationen dieses Projekt vorstellen.

## **12. Literaturverzeichnis**

ALTRICHTER, H. & POSCH, P. (2007). Lehrerinnen und Lehrer erforschen ihren Unterricht. Unterrichtsentwicklung und Unterrichtsevaluation durch Aktionsforschung. 4. Auflage. Bad Heilbrunn: Klinkhardt

http://www.geogebra.org/de/wiki/index.php/Unterrichtsmaterialien (14.7.2008)

http://imst.uni-klu.ac.at/tagung2007/fdt/mathematik/endbericht\_bildungstandards.pdf (14.7.2008)

## **13. Anhang**

#### **13.1 Beilagen**

Die folgenden Links verweisen auf die Datei mit den entsprechenden Materialien.

Kurzeinführung GeoGebra

Arbeitsanleitung Freier Fall

Arbeitsanleitung Schiefe Ebene

M12-Testaufgaben